# **Tech Note on Failed Deployment with Error "Quota CPU's exceeded. Limit: 8.0"**

# **Contents**

**Introduction** Problem:Deployment fails with error "Quota CPU's exceeded. Limit: 8.0" **Solution** 

# **Introduction**

This document describes how to resolve a CPU's exceeded error message while on Google Cloud.

## **Problem:Deployment fails with error "Quota CPU's exceeded. Limit: 8.0"**

Unable to deploy instance on google cloud GCE with Cisco Call Manager (CCM) version 4.8.0/4.7.x. It fails with an error "Quota CPU's exceeded. Limit: 8.0.", as shown in the image:

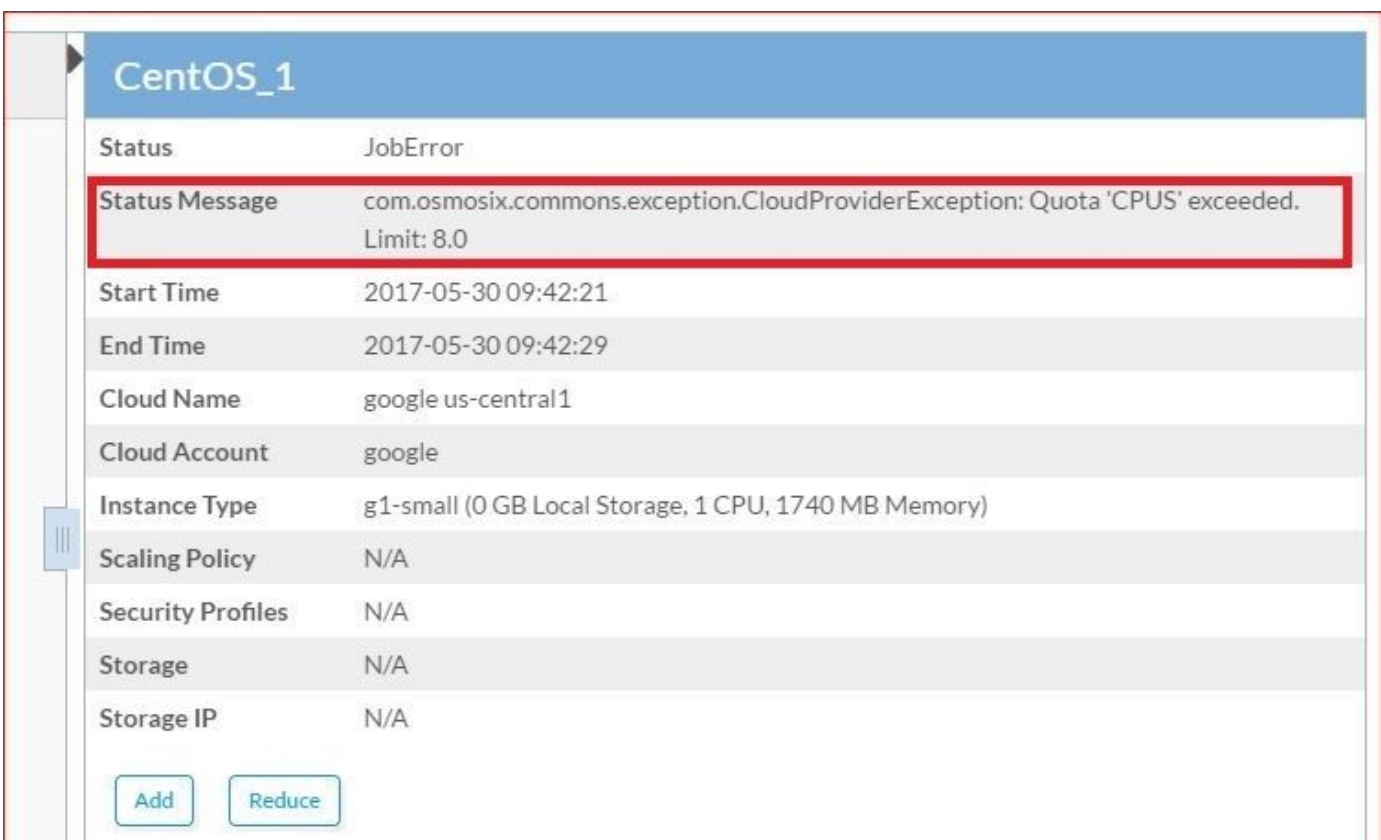

#### In CCO osmosix logs, you can find this error:

```
==================================================================
ClusterLifecycleImpl[18,CentOS_1,WAITING_TO_START,0] (not started)
2017-05-30 04:21:38,473 INFO impl.AbstractLifecycle [threadPoolExecutor-2] -
DeploymentJobName=CentOS_1 DeploymentJobID=18 ClusterLifecycleImpl[18,CentOS_1,STARTING,0] state
from WAITING_TO_START -> STARTING
2017-05-30 04:21:41,708 WARN util.MacroUtil [threadPoolExecutor-2] - Value for key: JOB_DESC
is null
2017-05-30 04:21:42,837 INFO impl.GatewayServiceImpl [threadPoolExecutor-2] - VLAN ID:null
2017-05-30 04:21:42,959 INFO gc.GoogleComputeCloudProviderV1 [threadPoolExecutor-2] -
NetworkInterfaceInfo{privateIPAllocationMode=DHCP, networkID='default', order=1,
publicIpAllocate=true, staticIPAllocation=null, ipamCallOutAllocation=null, properties=null}
2017-05-30 04:21:45,951 ERROR gc.BaseGoogleComputeCloudProvider [threadPoolExecutor-2] -
GoogleJsonErrors
2017-05-30 04:21:45,952 ERROR gc.BaseGoogleComputeCloudProvider [threadPoolExecutor-2] - Google
JsonResponse Exception
com.google.api.client.googleapis.json.GoogleJsonResponseException: 403 Forbidden
{
   "code" : 403,
   "errors" : [ {
     "domain" : "usageLimits",
     "message" : "Quota 'CPUS' exceeded. Limit: 8.0",
     "reason" : "quotaExceeded"
   } ],
   "message" : "Quota 'CPUS' exceeded. Limit: 8.0"
}
```
Login to Google Cloud UI, and check the N**otification** tab, where you can find the exact error, as shown in the image.

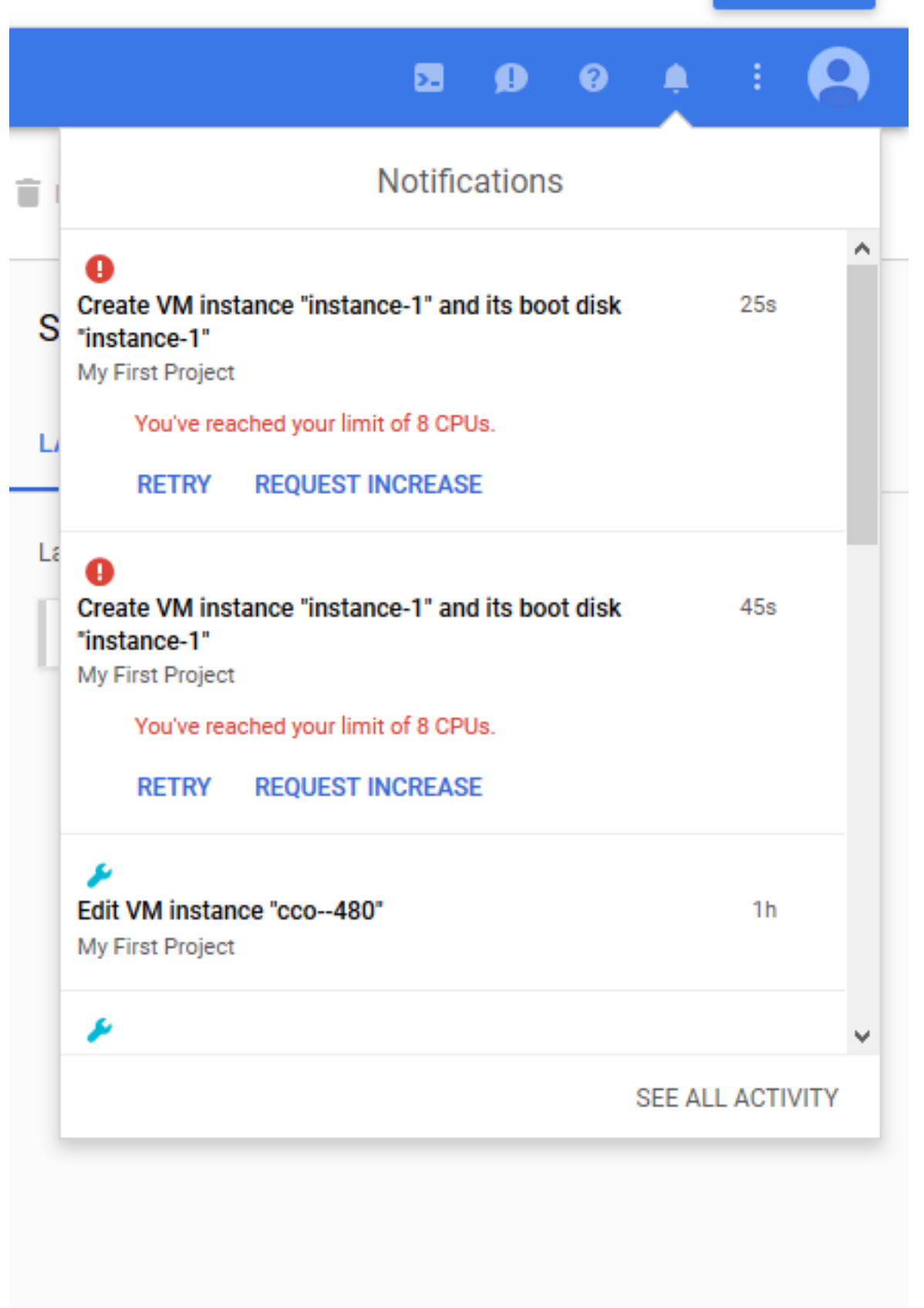

Resource allocation limited based on the plan you have subscribed. If you exceed the limit.

In order to verify, login to GCC and select **Quota**, as shown in the image, you can find the Quotas for your existing plan.

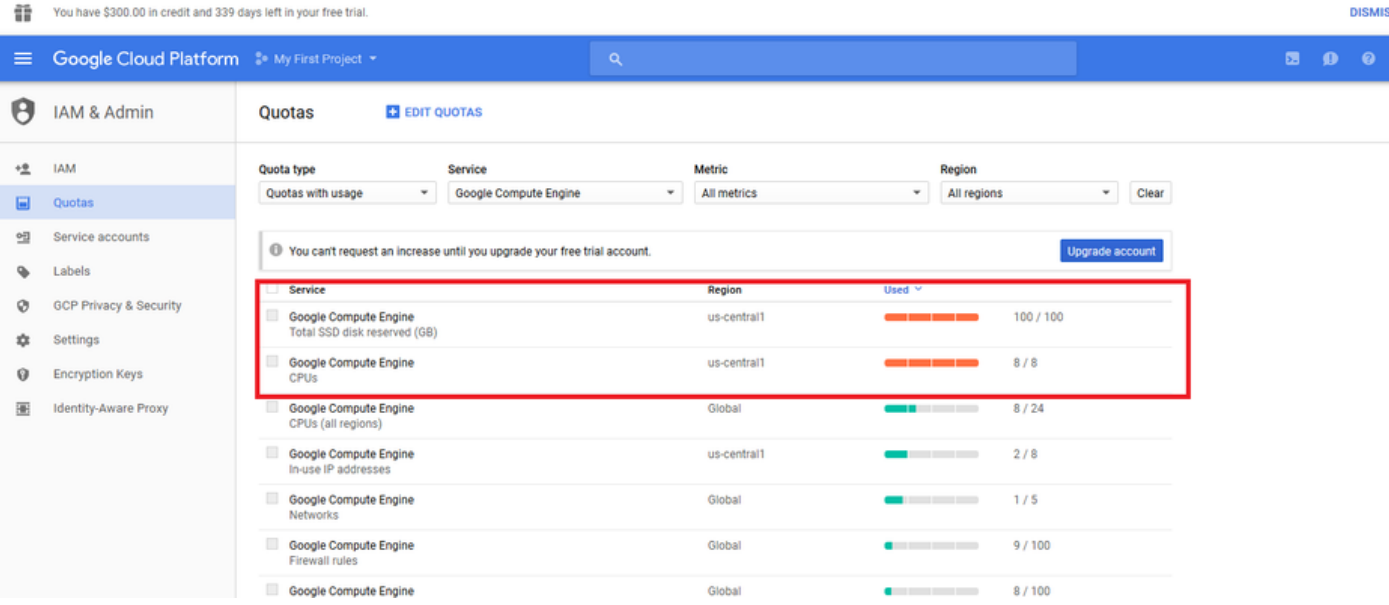

# **Solution**

This can be resolved by checking the GCE current subscription and upgrade if necessary or remove the unused instances to release the resources.